## 2021 Open Enrollment: Network Remote Access

#### **Overview**

Employees have the ability to remotely access network/system resources from the comfort of their homes. This service is made available so that employees may conveniently get access to critical services at any time as long as there is available access to the internet. These services are provided through the use of a Virtual Private Network (VPN) technology called "Pulse Secure." Below are step by step instructions on how to take advantage of this service.

#### System Requirements **Platform B Operating System Browser Browser Additional** Windows PC • Windows 10 •Windows 8 & 8.1 (32/64 bit) •Windows 7 (32/64 bit) •Firefox (current) •Internet Explorer 10.0 and 11.0 •Edge (current) •Firefox (current) •Google Chrome (current) •None Mac **•Mac OS X 10.14 (Mojave)** •Mac OS X 10.12 (Sierra) •Mac OS X 10.12 (Sierra) •Mac OS X 10.11 (El Capitan) •Mac OS X 10.10 (Yosemite) •Mac OS X 10.9 (Mavericks) •Mac OS X 10.8 (Mt. Lion) •Safari 6.0 and above •Firefox (current) •Google Chrome (current) •None iOS •iOS 9 thru 13 •Safari •Google Chrome •None **Note**: Supported systems change frequently. While some systems are not officially supported they may still work. For best results try to work within the supported list of options.

#### Step 1

#### Type the following URL into a web browser: http://benefitsoe.genesishcc.com

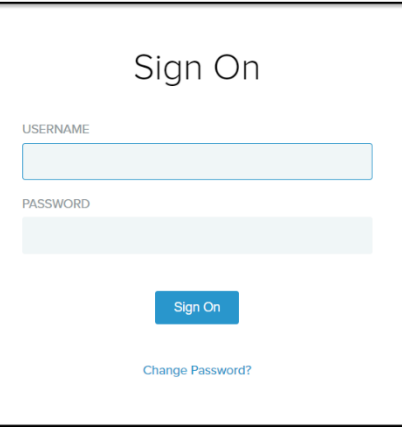

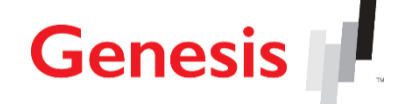

## 2021 Open Enrollment: Network Remote Access

#### Step 2

1.Type your network username and password into the spaces provided. The password is case sensitive.

2.Click the "Sign On" button.

NOTE: The first time accessing the network will require a password change.

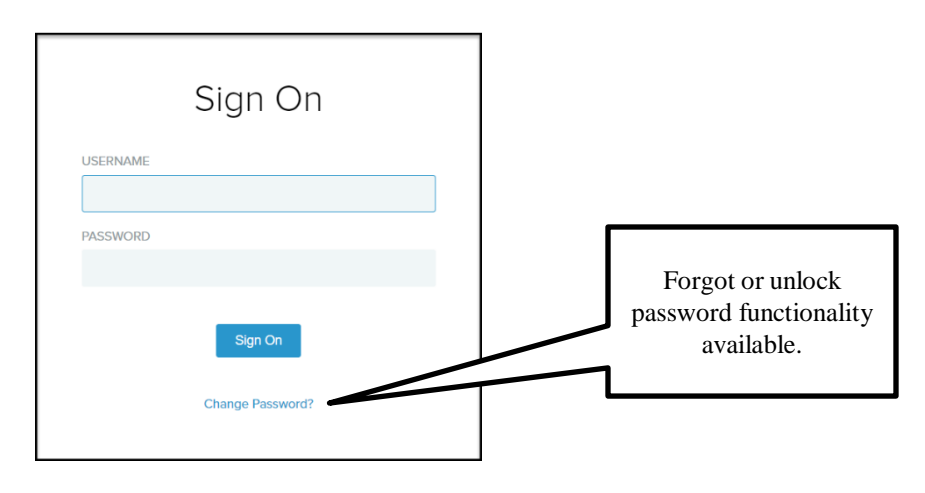

Password Complexity Standard:

- Minimum password length is 8 characters
- Must contain at least one upper  $(A-Z)$  and one lowercase  $(a-z)$  character
- Must contain at least one numeric (0-9)
- Must contain at least one special character. (  $\ell \otimes \ell \otimes \ell \otimes \ell$  \* ( ) \_ = + \ |[ ] {} ; : / ? . > < )
- Cannot match any part of username or full name or any other easily identifiable reference
- Cannot use easily guessed passwords. (including but not limited to: keyboard patterns, repeating characters, often used passwords)
- Cannot reuse any of the previous 5 passwords used.

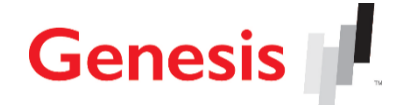

## 2021 Open Enrollment: Network Remote Access

#### Step 3

You will be directed to the Benefits Select page where you will choose the appropriate Benefits Information link.

Benefits Select site: <https://sites.google.com/genesishcc.com/ghchr/benefits-select>

# Benefits Select

Click the links below to access Genesis Benefits information\*:

- 2020 Genesis Benefit Offerings
- 2021 Genesis Benefit Offerings

\*The following CA and WA Center Based Employees should use the information for Genesis Benefits:

CA - Alexandria Care Center, Sharon Care Center, Alta Gardens Care Center and Brier Oak on Sunset

WA - Columbia Crest Center, Everett Center, Lake Ridge Center

Click the links below to access JV Benefit information (For CA, WA and NV Center Based Employees Only\*):

2020 JV Benefit Offerings

**Genesis** 

■ 2021 JV Benefit Offerings (Coming Soon!)

For support please dial

### 888-HR-AT-GHC (888-472-8442) for the Benefits Hotline

and follow the prompts to the appropriate support area.

The Genesis Support Center may be contacted direct for technical support issues at (800) 580-3655.